# Update Task Sequence Greyed Out

Last Modified on 03/05/2022 12:11 pm EEST

## Problem:

Task sequence list is greyed out in CSM even though you have a task sequence and a group inside the task.

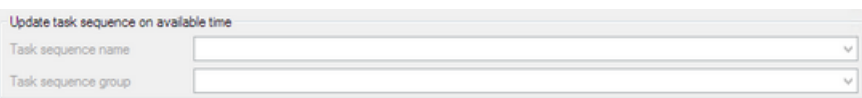

## Troubleshoot

### Solution 1:

Make sure CSM's service account has Operating System Deployment Manager role assigned in Configuration Manager

## Solution 2:

Reload Configuration Manager information from SCCM Integration -> SCCM Settings -> General settings tab

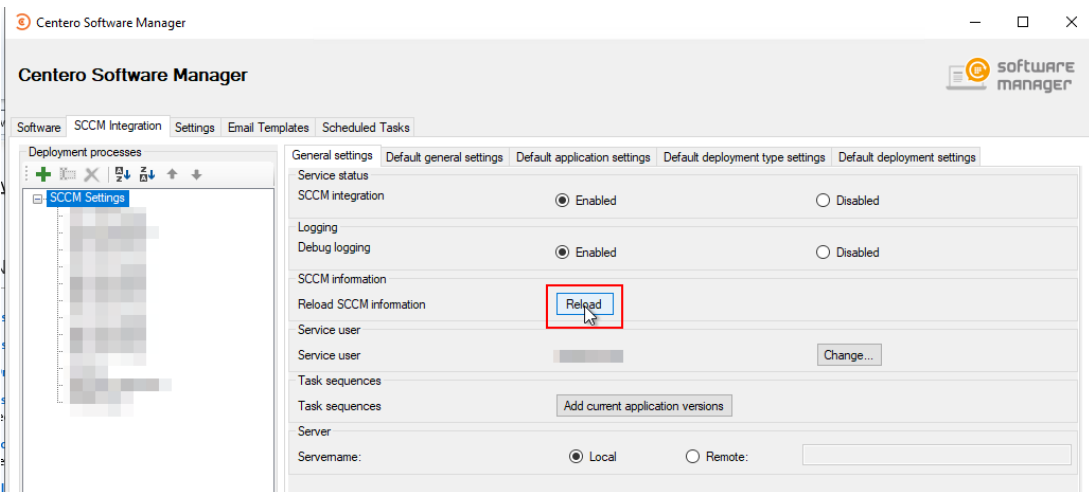

#### Solution 3:

Inspect C:\ProgramData\Centero\Software Manager\Logs\SCCM-Management-errors.log file and see if there are any error messages.

- If you can see an error message with status code 2147749890, follow Microsoft's instructions to solve the issue: [https://docs.microsoft.com/en-us/troubleshoot/mem/configmgr/cannot-create-mdt-task](https://docs.microsoft.com/en-us/troubleshoot/mem/configmgr/cannot-create-mdt-task-sequence)sequence.
	- After you've completed the repair steps open up Configuration Manager console as a CSM's service user and select Connect via Windows PowerShell. Run the following command and see if you get a

list of your tasks Get-CMTaskSequence -fast | Select-object Name

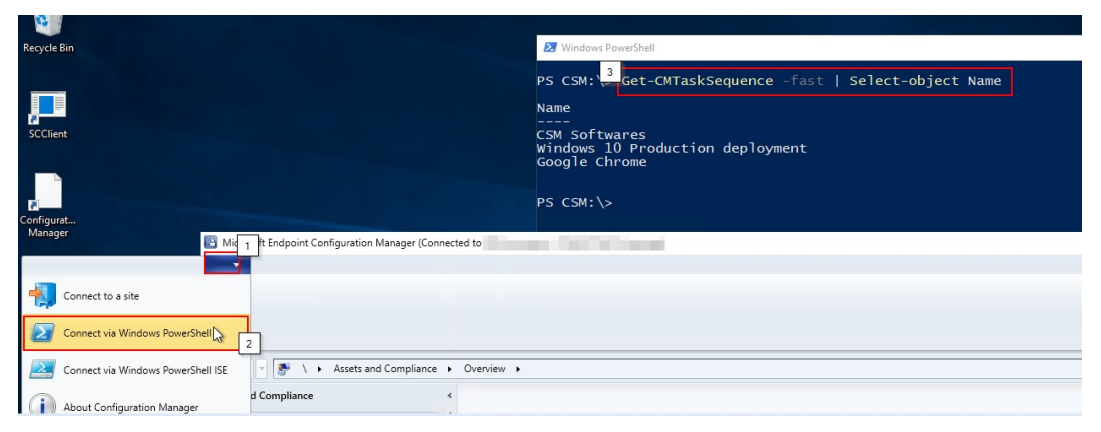

Go back to CSM and try Solution 2 again